# *ANDROID-BASED SHUTTLE ORDER APPLICATION USING FRAMEWORK FLUTTER*

# **Mochammad Muslih Maruzi<sup>1</sup> , Dadang Iskandar<sup>2</sup> , Yogiek Indra Kurniawan\*3**

1,2,3Informatika, Fakultas Teknik, Universitas Jenderal Soedirman, Indonesia Email: <sup>1</sup>[mochmuslihmaruzi@gmail.com,](mailto:mochmuslihmaruzi@gmail.com) <sup>2</sup>[dadang.iskandar@unsoed.ac.id,](mailto:dadang.iskandar@unsoed.ac.id) <sup>3</sup>[yogiek@unsoed.ac.id,](mailto:yogiek@unsoed.ac.id)

(Naskah masuk: 7 Februari 2022, Revisi : 15 April 2022, diterbitkan: 25 April 2022)

#### *Abstract*

*The shuttle ticket order process is the main process when someone is going to travel using shuttle transportation. The process of ordering shuttle tickets by visiting shuttle pool in the area or ordering by call has several problems that often make prospective passengers feel a lack of effectiveness and efficiency. This study aims to create an application that makes it easier for prospective passengers to order shuttle tickets and obtain shuttle information and make it easier for service providers to manage fleets and manage orders. This application created by using the waterfall method. The main stages in the system development life cycle in this method, namely: analysis, design, coding, and testing. This application is divided into two parts, Android-based using the Flutter Framework for potential passengers and web-based with PHP programming language for service providers. Black Box test results show valid results, which means the application is as expected. The results of the User Acceptance Test show an average value of 87% in "Very Good" category, which means this application is feasible to use.*

**Keywords**: *Android, Booking Tickets, Flutter, Shuttle.*

# **APLIKASI PEMESANAN TIKET** *SHUTTLE* **BERBASIS ANDROID MENGGUNAKAN FRAMEWORK FLUTTER**

# **Abstrak**

Proses pemesanan tiket shuttle merupakan proses utama saat seseorang akan melakukan perjalanan menggunakan transportasi shuttle. Proses pemesanan tiket shuttle dengan mendatangi pool shuttle di daerahnya atau memesan lewat telepon memiliki beberapa permasalahan yang sering kali membuat calon penumpang merasakan kurangnya efektifitas dan efisiensi. Penelitian ini memiliki tujuan untuk membuat aplikasi yang memudahkan calon penumpang dalam melakukan pemesanan tiket shuttle dan memperoleh informasi shuttle serta memudahkan penyedia jasa dalam mengelola armada dan mengelola pesanan. Pembuatan aplikasi ini menggunakan metode waterrfall. Tahapan utama dalam siklus hidup pengembangan sistem dalam metode ini, yaitu: analisa, desain, pengkodean, dan pengujian. Aplikasi ini dibagi menjadi dua bagian, berbasiskan android dengan menggunakan Framework Flutter untuk calon penumpang dan berbasiskan web dengan bahasa pemrograman PHP untuk penyedia jasa. Hasil pengujian Black Box menunjukkan hasil valid yang berarti aplikasi sudah sesuai dengan yang diharapkan. Hasil dari User Acceptance Test menunjukkan nilai rata-rata sebesar 87% dengan kategori "Sangat Baik" yang berarti aplikasi ini layak untuk digunakan.

**Kata kunci**: *Android, Flutter, Pemesanan Tiket, Shuttle.*

### **1. PENDAHULUAN**

Pada era modern ini, perkembangan teknologi informasi sangat berkembang pesat. *Mobile device* atau perangkat bergerak merupakan salah satu perkembangan teknologi yang saat ini paling banyak digunakan. Perangkat bergerak mengalami perkembangan yang cepat dengan didukung oleh kemampuan yang semakin baik serta harga yang semakin murah. Perangkat bergerak dengan sistem operasi Android banyak dipilih masyarakat untuk

menunjang kehidupan sehari-hari. Sistem operasi Android dapat digunakan untuk berbagai macam kebutuhan, seperti Pembelajaran di sekolah [1]–[3], Aplikasi presensi [4]–[6], E-Commerce [7], dan masih banyak lagi yang lainnya.

Perangkat bergerak tidak hanya digunakan dalam hal berkomunikasi serta hiburan saja, tetapi dapat juga digunakan sebagai media untuk mengakses internet dalam mengirim dan menerima data. Hampir semua orang diseluruh penjuru dunia memiliki perangkat bergeraknya masing-masing. Mulai dari anak-anak hingga orang tua, semua sudah mahir menggunakannya.

*Shuttle* merupakan transportasi umum dengan konsep *point to point* yang berarti memberangkatkan dan menurunkan penumpang di tempat tertentu. Proses pemesanan tiket *shuttle* yang banyak ditemui saat ini masih mengharuskan penumpang mendatangi *pool shuttle* di daerahnya atau memesan lewat telepon. Sama halnya dengan penyajian informasi yang berkaitan dengan proses pemesanan itu sendiri. Hal ini sering membuat calon penumpang merasakan kurangnya efektifitas dan efisiensi dalam proses pemesanan tiket.

Mengikuti perkembangan teknologi dibidang *mobile device* atau perangkat bergerak, sangat memungkinkan untuk membuat aplikasi pemesanan tiket *shuttle* dimana perangkat *mobile* juga sudah didukung fitur internet. Beberapa penelitian sebelumnya telah berhasil membuat aplikasi android untuk pemesanan tiket bus[8], [9]. Keberadaan aplikasi pemesanan tiket *shuttle* pada perangkat *mobile* dapat mengatasi permasalahan yang terjadi. Calon penumpang akan merasakan efektifitas dan efisiensi dalam proses pemesanan dan penyajian informasi yang berkaitan dengan proses pemesanan itu sendiri.

Berdasarkan permasalahan yang ada, maka pada penelitian ini dibuat aplikasi pemesanan tiket *shuttle* berbasis android. Dengan adanya aplikasi ini, diharapkan dapat membantu calon penumpang dalam memesan tiket dan mengetahui informasi terkait pemesanan tersebut sehingga proses pemesanan lebih efektif dan efisien.

## **2. METODE PENELITIAN**

Dalam rangka memperoleh informasi atau data dalam sebuah penelitian, diperlukan langkahlangkah yang terstruktur dan sistematis. Metode penelitian memberikan gambaran rancangan penelitian yang meliputi langkah-langkah yang harus ditempuh, sumber data, waktu penelitian dan dengan langkah apa data-data tersebut diperoleh dan selanjutnya diolah dan dianalisis. Metode penelitian yang dilakukan dalam penelitian ini dapat dilihat pada Gambar 1.

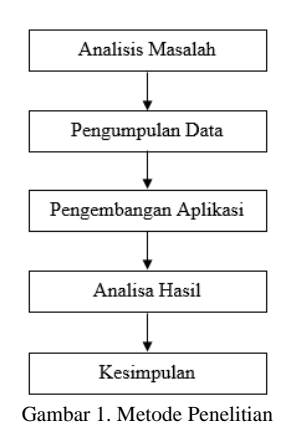

#### **2.1. Analisis Masalah**

Analisis masalah dapat dilakukan dengan observasi maupun wawancara untuk mengetahui permasalahan yang terjadi di lapangan[10]. Proses pemesanan tiket *shuttle* yang banyak ditemui saat ini masih mengharuskan penumpang mendatangi *pool shuttle* di daerahnya atau memesan lewat telepon. Sama halnya dengan penyajian informasi yang berkaitan dengan proses pemesanan itu sendiri. Hal ini sering membuat calon penumpang merasakan kurangnya efektifitas dan efisiensi dalam proses pemesanan tiket.

Keberadaan aplikasi pemesanan tiket *shuttle*  pada perangkat *mobile* dapat mengatasi permasalahan yang terjadi. Calon penumpang akan merasakan efektifitas dan efisiensi dalam proses pemesanan dan penyajian informasi yang berkaitan dengan proses pemesanan itu sendiri.

#### **2.2. Pengumpulan Data**

Pengumpulan data merupakan langkah untuk mendapatkan bisnis proses dari sebuah kasus[11]. Penelitian ini dalam pembangunannya membutuhkan data untuk mengidentifikasi permasalahan yang ada. Data tersebut diperoleh dari pengumpulan data pemesanan tiket *shuttle* yang dilakukan menggunakan metode pengumpulan data. Metode pengumpulan data dalam penelitian ini dilakukan dengan metode Studi Pustaka dan Observasi.

### **2.2.1 Studi Pustaka**

Metode kepustakaan adalah cara untuk memperoleh data dengan mempelajari buku, jurnal, makalah, atau tulisan ilmiah yang diperoleh dari media cetak maupun digital. Sebagai bahan pertimbangan dan acuan pengembangan aplikasi, dilakukan pembelajaran terhadap jurnal dan laporan penelitian terdahulu yang sesuai dengan penelitian yang dilakukan.

### **2.2.2 Observasi**

Observasi adalah melakukan pengumpulan data dan informasi dengan cara meninjau dan melakukan pengamatan secara langsung. Dalam penelitian ini observasi dilakukan terhadap aplikasi-aplikasi yang sudah ada sebelumnya.

### **2.3. Pengembangan Aplikasi**

Penelitian ini menggunakan metode *waterfall*  yang sudah dimodifikasi sesuai kebutuhan pengembangan aplikasi ini. Metode ini terdiri dari beberapa tahapan seperti analisa kebutuhan, desain sistem, implementasi dan penulisan kode, serta pengujian sistem[12]. Modifikasi *waterfall* dapat ditunjukkan pada Gambar 2.

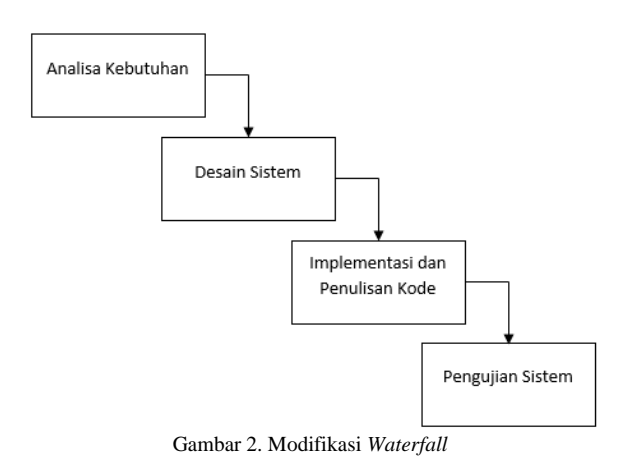

#### **2.4. Analisa Hasil**

Tahap analisa hasil dilakukan berdasarkan hasil dari pengujian yang sudah dilakukan dengan menggunakan *BlackBox Testing* dan *User Acceptance Test.* Analisa hasil terhadap pengujian *Black Box* dilakukan berdasarkan fungsi-fungsi dari setiap fitur-fitur yang terdapat pada aplikasi. Sedangkan analisa hasil terhadap pengujian *User Acceptance Test* dilakukan berdasarkan hasil penilaian pengguna terhadap sistem dengan bobot yang suah ditentukan. Tujuan dari analisa hasil ialah mendapatkan informasi yang dapat dipakai sebagai dasar untuk mengambil suatu kesimpulan dalam penelitian

#### **2.5. Kesimpulan**

Kesimpulan didapatkan dari hasil analisis terhadap data hasil pengujian sistem yang sudah dilakukan sebelumnya. Kesimpulan ini dapat menjelaskan apakah aplikasi yang dibangun sudah berfungsi dengan baik dan memenuhi kebutuhan pengguna atau masih terdapat beberapa kekurangan, baik dari faktor fungsionalitas maupun kepuasan pengguna.

# **3. HASIL DAN PEMBAHASAN**

Tahap ini menjelaskan hasil implementasi dan pengujian dari aplikasi pemesanan tiket *shuttle* berbasis android yang telah dibuat.

#### **3.1. Implementasi Aplikasi**

Tahap ini merupakan tahap implementasi dengan melakukan penerjemahan desain sistem yang telah dibuat ke dalam bentuk perintah-perintah yang dimengerti oleh komputer menggunakan bahasa pemrograman dan basis data tertentu. Bahasa pemrograman yang digunakan dalam pembuatan aplikasi ini adalah bahasa pemrograman *Dart* dengan bantuan *Framework Flutter* (untuk aplikasi Android) dan bahasa pemrograman *PHP* yang dipadukan dengan *HTML, CSS, Jquery*, dan *Javascript* (untuk aplikasi *web*). Basis data yang digunakan yaitu *MySQL*. Hasl dari tahap ini

nantinya akan diuji dengan metode pengujian sistem yang sudah ditentukan.

**3.1.1 Halaman** *Login* **dan Beranda**

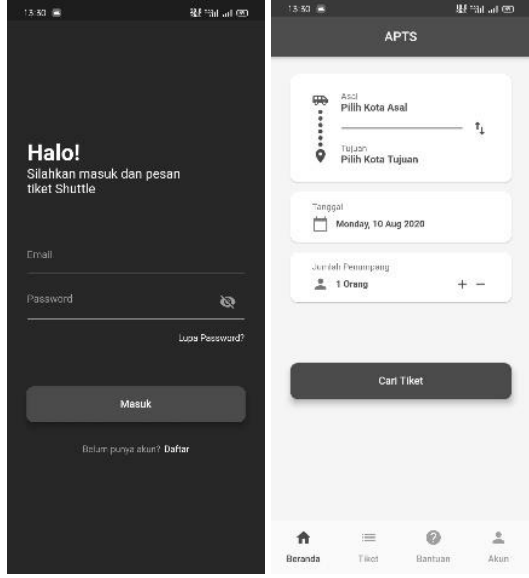

Gambar 3. Halaman *Login* dan Beranda

Gambar 3 merupakan implementasi dari halaman *login* dan beranda. Pada halaman *login* terdapat *form* yang digunakan pengguna untuk melakukan *login*. Halaman ini merupakan halaman yang pertama kali ditemui pengguna (penumpang) ketika ingin menggunakan aplikasi.

Halaman beranda merupakan halaman yang pertama muncul setelah pengguna melakukan *login*. Pada halaman ini terdapat opsi yang dibutuhkan untuk melakukan pemesanan tiket. Pengguna dapat memilih daerah asal dan tujuan, tanggal berangkat, dan jumlah penumpang.

### **3.1.2 Halaman Pilih Penyedia Jasa dan Pilih Kursi**

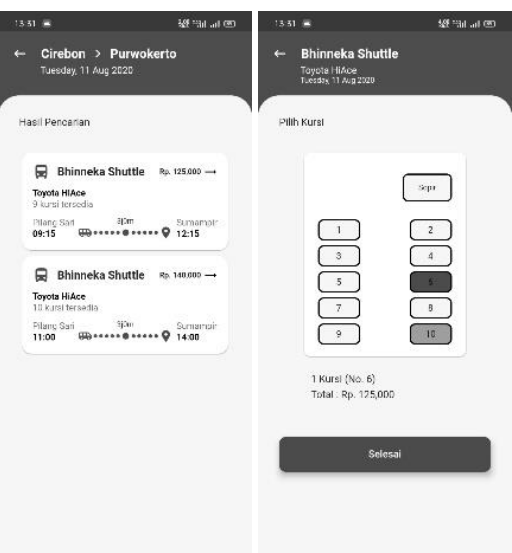

Gambar 4. Halaman Pilih Penyedia Jasa dan Pilih Kursi

Implementasi halaman pilih penyedia jasa dan pilih kursi dapat dilihat pada Gambar 4. Pada halaman pilih penyedia jasa terdapat berbagai pilihan armada dari berbagai penyedia jasa *shuttle* berdasarkan opsi yang sudah dipilih pada halaman beranda. Pada masing-masing pilihan terdapat informasi nama penyedia jasa, nama armada, sisa kursi yang tersedia, harga, *pool* asal, *pool* tujuan, jam berangkat, jam tiba, dan waktu perjalanan.

Setelah memilih penyedia jasa, maka akan ditampilkan halaman pilih kursi. Pada halaman ini pengguna dapat memilih kursi yang tersedia sesuai keinginannya.

## **3.1.3 Halaman Metode Pembayaran dan Verifikasi Pembayaran**

Halaman metode pembayaran digunakan untuk memilih metode pembayaran yang diinginkan pengguna. Terdapat dua pilihan metode, yaitu Bank Transfer dan Tunai.

Pada halaman verifikasi pembayaran terdapat *form* untuk mengirim bukti pembayaran yang harus diisi pengguna. *Form* ini terdiri dari nama pemilik rekening, nama bank, dan bukti transfer. Implementasi halaman metode pembayaran dan verifikasi pembayaran dapat dilihat pada Gambar 5.

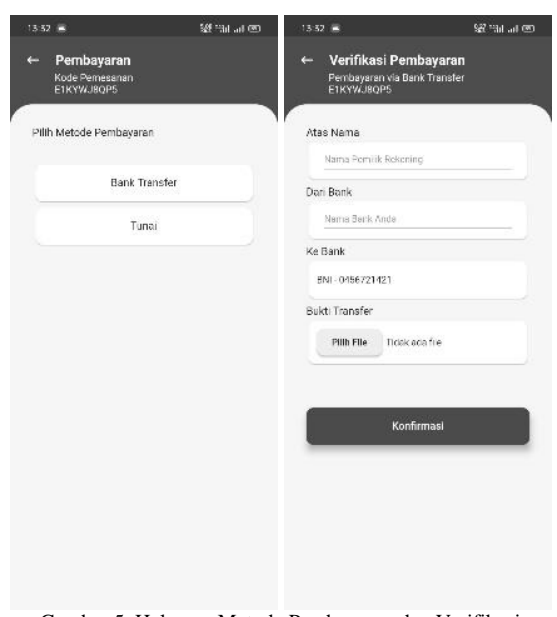

Gambar 5. Halaman Metode Pembayaran dan Verifikasi Pembayaran

# **3.1.4 Halaman Tiket dan Detail Tiket**

Implementasi halaman tiket dan detail tiket dapat dilihat pada Gambar 6. Halaman tiket digunakan untuk mengetahui riwayat tiket yang sudah dipesan oleh pengguna. Terdapat informasi singkat pada masing-masing tiket yang sudah dipesan, yaitu kode pemesanan, status tiket, kota asal keberangkatan, kota tujuan, dan tanggal berangkat.

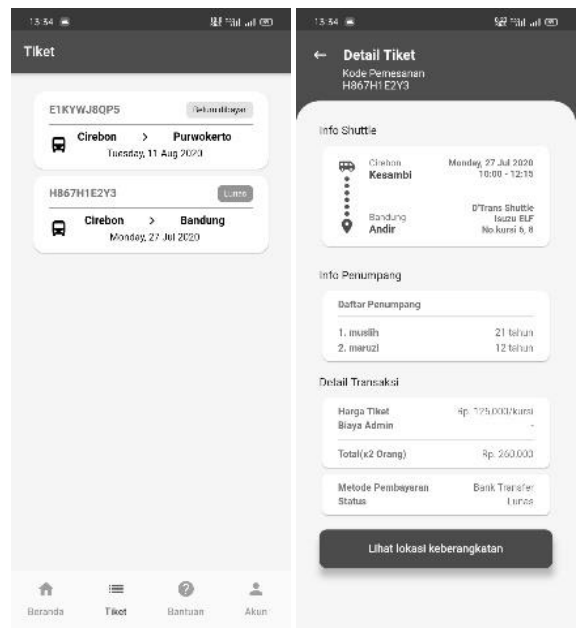

Gambar 6. Halaman Tiket dan Detail Tiket

Jika salah satu tiket ditekan, maka akan tampil halaman detail tiket. Pada halaman ini terdapat informasi *shuttle*, informasi penumpang, dan informasi transaksi atau pembayaran.

#### **3.1.5 Halaman Bantuan dan Detail Bantuan**

Halaman bantuan berisi informasi bantuan yang biasanya menjadi pertanyaan yang umum bagi pengguna (FAQ). Bantuan ditampilkan dalam bentuk *list* dan dikategorikan berdasarkan jenis bantuan.

Jika salah satu bantuan dalam daftar tersebut ditekan, maka akan tampil halaman detail bantuan. Pada halaman ini terdapat detail informasi dari bantuan (FAQ) yang diplih oleh pengguna. Implementasi halaman bantuan dan detail bantuan dapat dilihat pada Gambar 7.

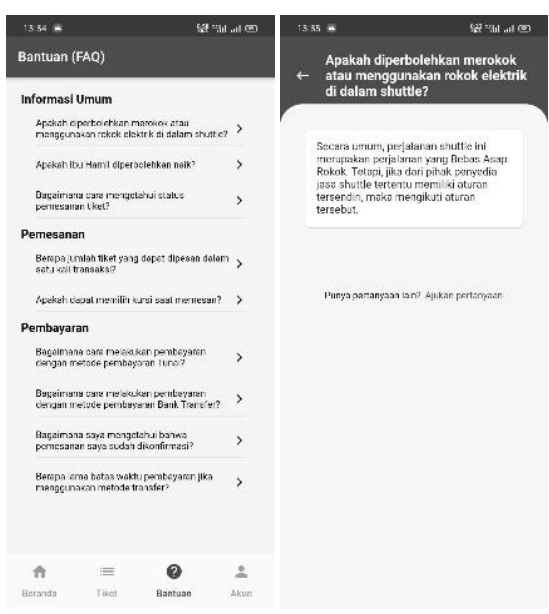

Gambar 7. Halaman Bantuan dan Detail Bantuan

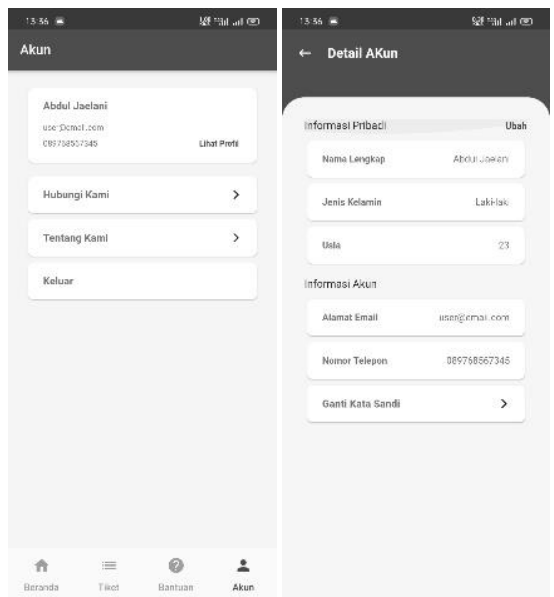

### **3.1.6 Halaman Akun dan Detail Akun**

Gambar 8. Halaman Akun dan Detail Akun

Implementasi halaman akun dan detail akun dapat dilihat pada Gambar 8. Pada halaman akun terdapat informasi singkat mengenai profil pengguna, yaitu nama, *email* dan nomor telepon. Lalu terdapat beberapa tombol seperti "Hubungi Kami", "Tentang Kami", dan "Keluar".

Jika tombol "Lihat Profil" ditekan, maka akan tampil halaman detail akun. Halaman ini berisi detail informasi dari pengguna yang didapat dari basis data. Informasi yang ditampilkan yaitu nama lengkap, jenis kelamin, usia, *email*, dan nomor telepon. Pada halaman ini juga terdapat tombol "Ganti Kata Sandi" yang dapat digunakan untuk mengganti kata sandi pengguna.

# **3.1.7 Halaman Ubah Akun dan Ganti Kata Sandi**

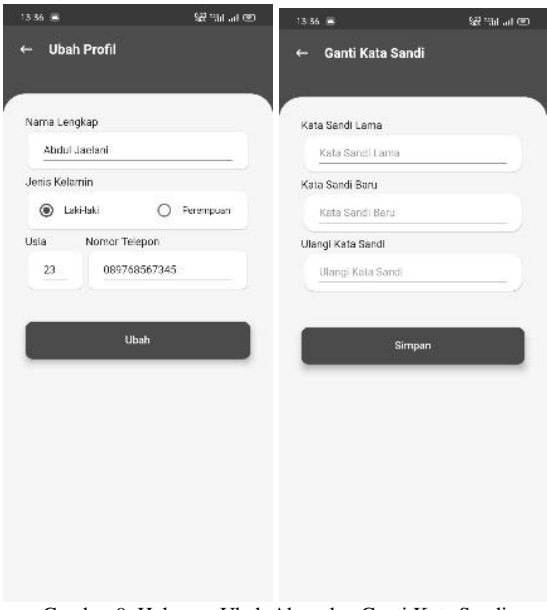

Gambar 9. Halaman Ubah Akun dan Ganti Kata Sandi

Pada halaman ubah akun terdapat *form* yang diperlukan untuk mengubah data profil dari pengguna. *Form* tersebut berisi nama lengkap, jenis kelamin, usia, dan nomor telepon.

Halaman ganti kata sandi muncul setelah pengguna menekan tombol "Ganti Kata Sandi" pada halaman detail akun. Pada halaman ini terdapat *form* yang yang terdiri dari kata sandi lama, kata sandi baru, dan ulangi kata sandi. Implementasi halaman ubah akun dan ganti kata sandi dapat dilihat pada Gambar 9.

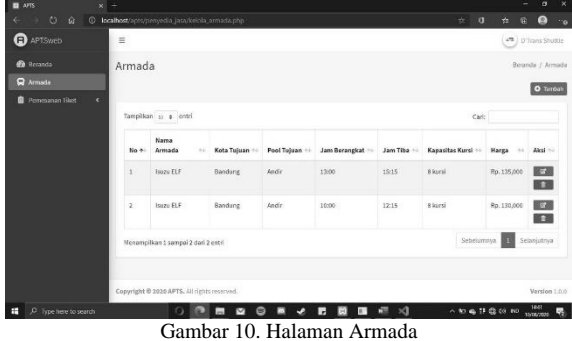

### **3.1.8 Halaman Armada dan Pemesanan Tiket**

Halaman armada dan kelola pesanan merupakan halaman yang dapat diakses oleh penyedia jasa. Kedua halaman ini merupakan halaman yang berbasikan web. Pada halaman armada terdapat tabel yang berisi data armada yang dimiliki penyedia jasa. Informasi yang ditampilkan pada tabel yaitu, nama armada, kota tujuan, *pool* tujuan, jam berangkat, jam tiba, kapasitas kursi, dan harga. Pada halaman ini dapat dilakukan penambahan data armada, pengubahan data armada dan penghapusan data armada. Implementasi halaman armada dapat dilihat pada Gambar 10.

| $x =$<br><b>EL</b> AFTS                                                                                     |                                             |                                                                                                    |                    |                     |                           |                      |              |                         |        |                |                       |                           | $\sigma$                                                                                                   | $\boldsymbol{\times}$ |
|----------------------------------------------------------------------------------------------------|---------------------------------------------|----------------------------------------------------------------------------------------------------|--------------------|---------------------|---------------------------|----------------------|--------------|-------------------------|--------|----------------|-----------------------|---------------------------|----------------------------------------------------------------------------------------------------|-----------------------|
| $\circ$<br>ŵ                                                                                                |                                             | © Incalhost/apro/proyedia_jata/keinia_pesanan.php                                                                              |                    |                     |                           |                      |              |                         |        | $+$            | $\sigma$              | yh.<br>磷                  | œ                                                                                                    | ÷ø.                   |
| <b>aPTSweb</b>                                                                                              | $\equiv$                                    |                                                                                                    |                    |                     |                           |                      |              |                         |        |                |                       | $\mathcal{L}^{\alpha}$    | D'Trans Shuttle                                                                                            |                       |
| <b><i>Co Recarda</i></b><br><b>Q</b> Armade                                                                 | Data Pesanan                                |                                                                                                    |                    |                     |                           |                      |              |                         |        |                |                       |                           | Berattda / Data Pesanan                                                                                    |                       |
| Pernesiman fiket                                                                                            | Tampilkan 11 ± entri                        |                                                                                                    |                    |                     |                           |                      |              |                         |        | Carl:          |                       |                           |                                                                                                    |                       |
| O Data Pesanan<br>O Velflius Pesanan                                                                        | No +                                        | Kocke<br>Pesanan<br>Oble                                                                                                    | Tanggal<br>Pesanan | $\sim$              | Nama<br>Pemesan<br>$\sim$ | Tanggal<br>Berangkat | $\sim$       | Metode<br>Pembayaran    | $\sim$ | Total<br>$-44$ | Status ++             | Aksi                      |                                                                                                    |                       |
|                                                                                                    | ä.                                          | H867H1E2Y3                                                                                                    | 26-07-2020         |                     | Abdul Jaelani             | 27-07-2020           |              | <b>Bank Transfer</b>    | Rp.    | 260,000        | Lunas                 |                           |                                                                                                    |                       |
|                                                                                                    | Menampilkan 1 sampai 1 dari 1 entri-        |                                                                                                    |                    |                     |                           |                      |              |                         |        |                |                       | Sobelameya<br>Selanjutnya |                                                                                                    |                       |
| æ<br>C lype here to search<br>AFTS<br>×<br>п<br>$\circ$<br>ŵ<br><b>B</b> APTSmeb<br><b><i>B</i></b> Brranda | $\equiv$                                    | Copyright @ 2020 APTS. All rights reserved.<br>Θ<br>C Incalhost/apro/proyedia_jata/keiola_verProanan.php<br>Verifikasi Pesanan | Μ<br>ш             |                     | ø                         |                      |              | ×                       |        | ÷.             | 人知病性症状 10<br>o        | 磷<br>Y.                   | Version 1.0.0<br>1216<br>10/16/2020<br>$\sigma$<br>Q<br>an private Shuttle<br>Beranda / Verifikasi Pesanan | 畼<br>×<br>- 0         |
| <b>Q</b> Armada<br>Pemesanan fiket                                                                          | Tampillan 11 : entri                        |                                                                                                    |                    |                     |                           |                      |              |                         |        | Carl:          |                       |                           |                                                                                                    |                       |
| O Data Pesanan                                                                                              | No +                                        | Kode Pesanan                                                                                                    |                    | <b>Nama Pemesan</b> |                           | <b>Bank Pengirim</b> | $-1$         | <b>Pemilik Rekening</b> | ò.     |                | <b>Bukti Transfer</b> |                           | Aksi                                                                                                    |                       |
| O Veifficas Pesanan                                                                                         | g.                                          | HASTHIEVER                                                                                                    |                    | Abdul Jaelani       |                           | mandiri              |              | mos                     |        |                |                       |                           | <b>Totals</b>                                                                                              |                       |
|                                                                                                    | Menampilkan 1 sampai 1 dari 1 entri         |                                                                                                    |                    |                     |                           |                      |              |                         |        |                | Sebelumnya            |                           | Selenjutros                                                                                                |                       |
|                                                                                                    |                                             |                                                                                                    |                    |                     |                           |                      |              |                         |        |                |                       |                           |                                                                                                    |                       |
|                                                                                                    | Copyright @ 2020 APTS. All rights reserved. |                                                                                                    |                    |                     |                           |                      |              |                         |        |                |                       |                           | Version 1.0.0<br>1923                                                                                      |                       |
| C lippe here to search<br>Ħ                                                                                 |                                             |                                                                                                    | ▽                  |                     |                           |                      | $\mathbf{u}$ | æ<br>$\times$           |        |                | 人知梅拌霜饼 10             |                           | 10/18/2020                                                                                                 | 啺                     |

Gambar 11. Halaman Pemesanan Tiket

Halaman pemesanan tiket dibagi menjadi dua, data pesanan dan verifikasi pesanan. Halman data pesanan muncul setelah pengguna menekan menu pemesanan tiket, kemudian memilih data pesanan. Pada halaman ini terdapat tabel yang berisi data pesanan keseluruhan dari penumpang yang memesan armada pada penyedia jasa. Sedangkan halaman verifikasi pesanan berisi data pesanan yang menggunakan metode pembayaran "Bank Transfer" dari penumpang yang sudah mengirimkan data bukti pembayaran namun belum diverifikasi oleh penyedia jasa. Implementasi halaman pemesanan tiket dapat dilihat pada Gambar 11.

# **3.2. Pengujian Sistem**

Tahap pengujian sistem merupakan tahap yang bertujuan agar sistem atau aplikasi yang dibuat benar-benar sesuai dengan yang dibutuhkan oleh calon pengguna. Pengujian sistem dalam penelitian ini dilakukan dalam dua metode pengujian, yaitu *BalckBox Testing* dan *User Acceptance Test*.

## **3.2.1** *BlackBox Testing*

*Box Testing* bertujuan untuk menguji apakah aplikasi berjalan sesuai dengan yang diharapkan, yaitu dengan melakukan uji dengan beberapa *test case*[13]–[15]*.*

Tabel 1 berikut merupakan tabel hasil *BlackBox Testing* yang menjadi salah satu jenis pengujian yang digunkan dalam pengujian sistem atau aplikasi yang sudah dibangun.

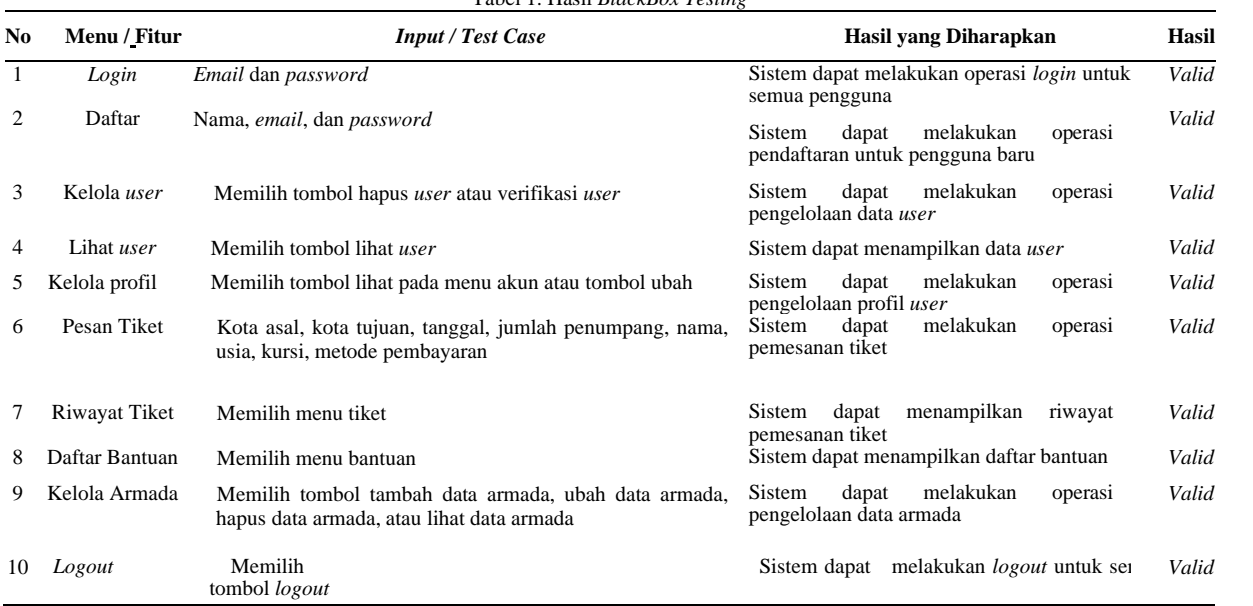

Tabel 1. Hasil *BlackBox Testing*

Hasil *blackbox testing* menunjukkan bahwa pada semua menu atau fitur yang ada sudah menunjukkan hasil valid atau seperti yang diharapkan oleh pengembang aplikasi.

# **3.2.2** *User Acceptance Test*

Dalam *User Acceptance Test* terdapat tiga hal yang merupakan dasar pengujiannya, yaitu bobot nilai dari pilihan jawaban, pertanyaan kuesioner dan indikator kategori dari hasil jawaban kuesioner[16]. Pengujian UAT akan menghasilkan dokumen sebagai acuan apakah sebuah perangkat lunak layak dan dapat diterima oleh pengguna.

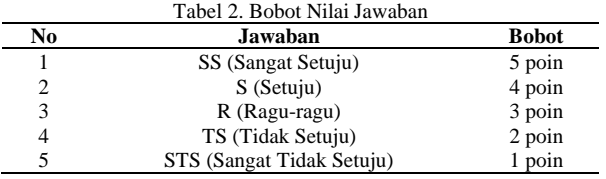

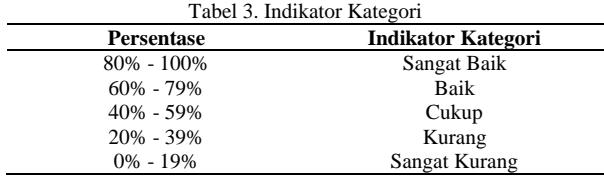

Tabel 2 merupakan tabel bobot nilai jawaban dan Tabel 3 merupakan tabel indikator kategori yang digunakan pada *User Acceptance Test* dalam pengujian sistem atau aplikasi yang sudah dibangun[17]–[20].

Tabel 4 berikut merupakan tabel hasil kuesioner terhadap 21 responden pada *User Acceptance Test* dalam pengujian sistem atau aplikasi yang sudah dibangun.

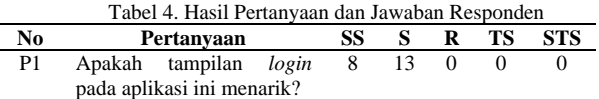

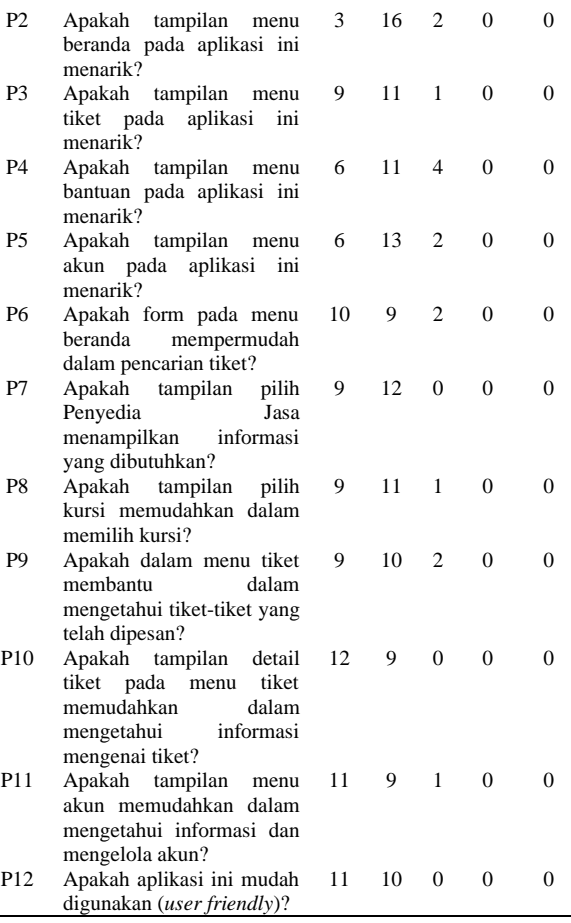

Hasil kuesioner tersebut dikonversi dengan panduan bobot nilai jawaban yang ditunjukkan oleh Tabel 2. Data yang didapat dari responden diolah dengan cara mengalikan setiap jawaban pada Tabel 4 dengan bobot nilai yang sesuai pada Tabel 2.

Data kuesioner yang didapatkan akan dihitung persentasenya menggunakan rumus (1).

$$
P = \frac{F}{Nilai\; maksimal}x100\%
$$
 (1)

Keterangan:

 $P = N$ ilai persentase yang dicari.

 $F =$  Jumlah frekuensi dikalikan dengan bobot yang dimiliki tiap jawaban.

Nilai maksimal = Bobot nilai tertinggi dikalikan dengan jumlah responden.

Hasil dari perhitungan jawaban kuesioner dapat dilihat pada Tabel 5.

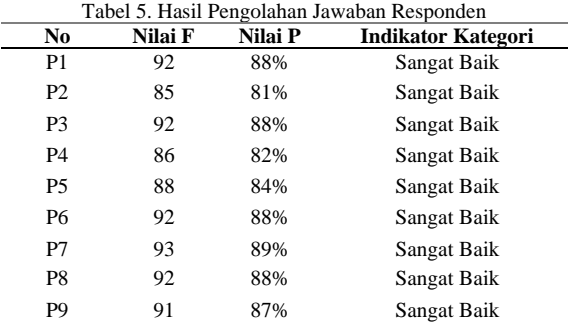

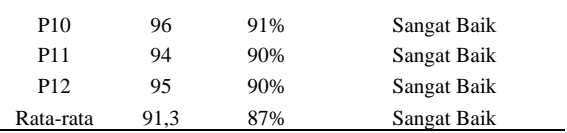

Dari hasil penilaian kuesioner pada tabel 5, rata-rata persentase nilai setiap pertanyaan mencapai angka 87% dengan kategori "Sangat Baik". Hal ini menunjukkan Aplikasi Pemesanan Tiket *Shuttle* Berbasis Android sudah dapat layak untuk digunakan.

### **4. KESIMPULAN**

Berdasarkan hasil dari penelitian yang sudah dilakukan, maka dapat disimpulkan bahwa terdapat dua aplikasi yang dihasilkan, aplikasi berbasis android (untuk pengguna penumpang) dan aplikasi berbasis web (untuk pengguna penyedia jasa dan admin). Berdasarkan hasil *Black Box Testing* menunjukkan hasil valid yang berarti aplikasi sudah sesuai dengan yang diharapkan. Selain itu, berdasarkan hasil dari *User Acceptance Test* menunjukkan nilai rata-rata sebesar 87% dengan kategori "Sangat Baik" sehingga dari hasil pengujian system yang telah dilakukan, dapat disimpulkan bahwa aplikasi ini layak digunakan, memudahkan pengguna dalam mendapatkan informasi *shuttle* dan memudahkan pengguna dalam melakukan proses pemesanan tiket *shuttle*.

# **DAFTAR PUSTAKA**

- [1] F. Y. Al Irsyadi, L. D. Susanti, and Y. I. Kurniawan, "Game Edukasi Belajar Huruf Hijaiyah Untuk Anak Kelas 2 di Sekolah Luar Biasa Yayasan Rehabilitasi Tuna Rungu Wicara Surakarta," *J. Ilmu Komput. dan Inform.*, vol. 1, no. 1, pp. 43–54, 2021, doi: 10.54082/jiki.7.
- [2] F. Y. Al Irsyadi, R. Annas, and Y. I. Kurniawan, "Game Edukasi Pembelajaran Bahasa Inggris untuk Pengenalan Benda-Benda di Rumah bagi Siswa Kelas 4 Sekolah Dasar," *J. Teknol. dan Inf.*, vol. 9, no. 2, pp. 78–92, 2019, doi: 10.34010/jati.v9i2.1844.
- [3] F. Y. Al Irsyadi, A. P. Priambadha, and Y. I. Kurniawan, "Game Edukasi Bahasa Arab Untuk Siswa Sekolah Dasar Kelas IV," *J. Manaj. Inform.*, vol. 10, no. 1, pp. 55–66, 2020, doi: 10.34010/jamika.v10i1.2581.
- [4] A. Pramono, P. Ardanari, and M. Maslim, "Pembangunan Aplikasi Presensi Magang Berbasis Mobile Menggunakan Face Recognition," *J. Inform. Atma Jogja*, vol. 1, no. 1, pp. 11–17, 2020, [Online]. Available: https://ojs.uajy.ac.id/index.php/jiaj/article/vi ew/3839.
- [5] N. Hermanto, N. -, and N. R. D. R. Riyanto,

"Aplikasi Sistem Presensi Mahasiswa Berbasis Android," *Simetris J. Tek. Mesin, Elektro dan Ilmu Komput.*, vol. 10, no. 1, pp. 107–116, 2019, doi: 10.24176/simet.v10i1.2799.

- [6] H. Rohman, U. Darussalam, and N. D. Natashia, "Sistem Presensi Fingerprint Berbasis Smartphone Android," *J I M P - J. Inform. Merdeka Pasuruan*, vol. 5, no. 1, pp. 1–5, 2020, doi: 10.37438/jimp.v5i1.241.
- [7] R. S. Putra, "Aplikasi M-Commerce Paket Wisata POKDARWIS PATRAWISA Di Desa Limbasari Berbasis Android," STMIK AMIKOM Purwokerto, 2017.
- [8] M. H. Simanjuntak, E. Indra, and D. Sitanggang, "SISTEM BERBASIS ANDROID UNTUK RESERVASI TIKET BUS," *JUSIKOM PRIMA (Jurnal Sist. Inf. dan Ilmu Komput. Prima)*, vol. 4, no. 2, pp. 14–17, 2021.
- [9] A. M. Suzana, "Analisis dan Perancangan Aplikasi Pemesanan Tiket Bus Berbasis Android," *J. Inform. dan Rekayasa Perangkat Lunak*, vol. 2, no. 3, pp. 353–360, 2021.
- [10] B. J. A. Zaini and Y. I. Kurniawan, "Sistem" Kasir dan Pembukuan di Toko Bangunan" Murah" dan Penyewaan Sound System" Kurnia"," Universitas Muhammadiyah Surakarta, 2017.
- [11] Y. S. Nugroho, S. Islam, D. Gunawan, Y. I. Kurniawan, and M. J. Hossain, "Dataset of network simulator related-question posts in stack overflow," *Data Br.*, vol. 41, no. 107942, pp. 1–7, 2022, doi: 10.1016/j.dib.2022.107942.
- [12] A. T. Setyowinarti and Y. I. Kurniawan, "Sistem Penjadwalan Shift Jaga di PT Air mancur Berbasis Web dan sms Gateway," *Emit. J. Tek. Elektro*, vol. 19, no. 1, pp. 16– 21, 2019, doi: 10.23917/emitor.v19i1.7037.
- [13] Y. I. Kurniawan and A. F. S. Kusuma, "Aplikasi Augmented Reality Untuk Pembelajaran Salat Bagi Siswa Sekolah Dasar," *J. Teknol. Inf. dan Ilmu Komput.*, vol. 8, no. 1, pp. 7–14, 2021, doi: 10.25126/jtiik.202182182.
- [14] D. Gunawan, I. A. Ar Raniri, R. N. Setyawan, and Y. D. Prasetya, "Web-Based Library Information System in Madrasah Ibtidaiyah Negeri Surakarta," *J. Tek. Inform.*, vol. 2, no. 1, pp. 33–41, 2021, doi: 10.20884/1.jutif.2021.2.1.44.
- [15] Y. I. Kurniawan, A. Fatikasari, M. L. Hidayat, and M. Waluyo, "Prediction For Cooperative Credit Eligibility Using Data Mining Classification With C4.5 Algorithm," *J. Tek. Inform.*, vol. 2, no. 2, pp.

57–64, 2021, doi: 10.20884/1.jutif.2021.2.2.49.

- [16] A. Ahmad and Y. I. Kurniawan, "Sistem Pendukung Keputusan Pemilihan Pegawai Terbaik Menggunakan Simple Additive Weighting," *J. Tek. Inform.*, vol. 1, no. 2, pp. 101–108, 2020, doi: https://doi.org/10.20884/1.jutif.2020.1.2.14.
- [17] Y. I. Kurniawan and M. F. Rivaldi, "Game Edukasi Pengenalan dan Pembelajaran Berhitung untuk Siswa Kelas 1 Sekolah Dasar," *J. Manaj. Inform.*, vol. 11, no. 1, pp. 47–59, 2021, doi: 10.34010/jamika.v11i1.4354.
- [18] Y. I. Kurniawan, D. P. Paramesvari, and W. H. Purnomo, "Game Edukasi Pengenalan Hewan Berdasarkan Habitatnya Untuk Siswa Sekolah Dasar," *J. Penelit. Inov.*, vol. 1, no. 1, pp. 57–66, 2021, doi: 10.54082/jupin.6.
- [19] Y. I. Kurniawan, A. L. Nurjaman, and L. Afuan, "Sistem Presensi Karyawan Menggunakan Quick Response Code di CV. Jenderal Software," *J. Teknol. dan Inf.*, vol. 11, no. 2, pp. 168–182, 2021, doi: 10.34010/jati.v11i2.4328.
- [20] S. A. Fauzan, S. R. Pradana, M. Hikal, M. B. Ashfiya, Y. I. Kurniawan, and B. Wijayanto, "Implementasi Game Development Life Cycle Model Pengembangan Arnold Hendrick ' s Dalam Pembuatan Game Puzzle-RPG Enigma ' s Dungeon," *J. Ilmu Komput. dan Inform.*, vol. 2, no. 2, pp. 113– 126, 2022, doi: https://doi.org/10.54082/jiki.26.